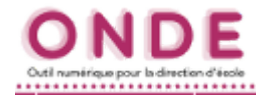

**1.** Ouvrir la page *Classes* par le menu *École*.

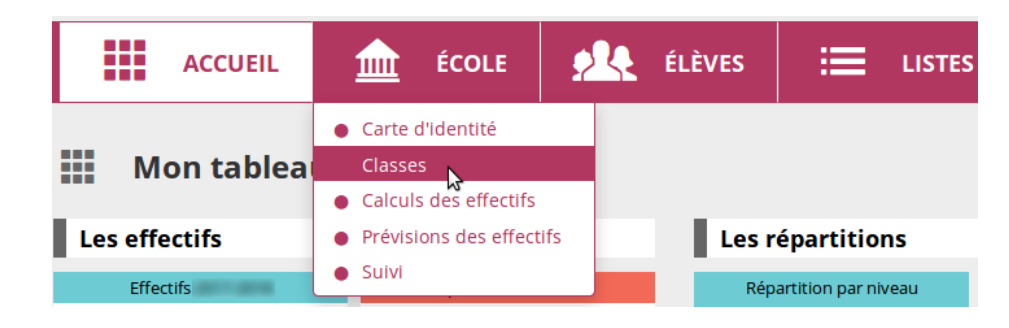

**2.** Vérifier que toutes les classes ont bien été créées.

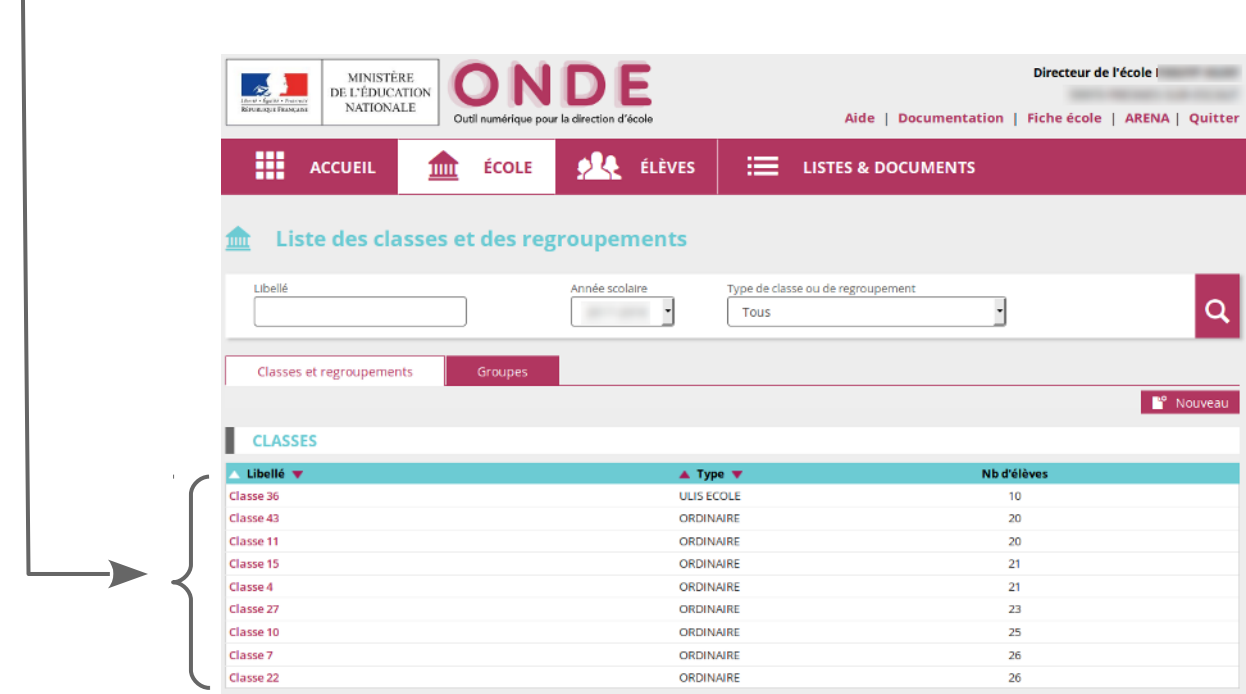

**3.** Complément :

Si une classe doit être modifiée, la sélectionner puis cliquer sur le bouton *Modifier*. **A Modifier** 

Si une classe doit être ajoutée, cliquer sur le bouton *Nouveau*.

En cas de besoin, se reporter à la fiche d'aide *Créer des classes*.

*( ONDE\_creer\_des\_classes.pdf )*